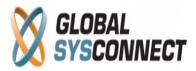

## How to Use the System Log Report

This report is for the system administrators and provides information about the processes running in the system and their status – you can easily check if there are errors or problems with any system processes from here.

## **Reports > System Log Report**

|                       |                    |                         | Setting                | IS F   | Routing | Rating and Billing      | Accounts | Agents | Reports |
|-----------------------|--------------------|-------------------------|------------------------|--------|---------|-------------------------|----------|--------|---------|
|                       |                    |                         |                        |        |         |                         |          |        |         |
| Menu                  | System Log Reports |                         |                        |        |         |                         |          |        |         |
| Reports               |                    |                         |                        |        |         |                         |          |        |         |
| Revenue Assurance     |                    |                         |                        |        |         |                         |          |        |         |
| Usage 👂               | ID                 |                         | Message                |        |         | Logger                  |          |        |         |
| Trending D            | Level              |                         | Timestamp              |        | 12      | Thread                  |          | _      | Q. 🗙    |
| Agents 👂              | Line               |                         |                        |        |         |                         |          |        |         |
| Top Performers        | Line               |                         |                        |        |         |                         |          |        |         |
| Worst Performers      | ID 👻               | Timestamp               | Logger                 |        | Level   | Message                 |          |        | Thread  |
| On Demand             | 39270965           | 2013-02-07 14:45:19.281 | crontab.cdr_lookup     |        | INFO    | PROCESS (4000) FINISHED |          |        | 13584 🔨 |
| Activity Log Reports  | 39270964           | 2013-02-07 14:45:17.281 | crontab.cdr_lookup     |        | INFO    | PROCESS (4000) ST       | ARTED    |        | 13584   |
| System Log Reports    | 39270963           | 2013-02-07 14:45:14.385 | crontab.critical_balar | ce_no  | . INFO  | PROCESS (1703) FIN      | IISHED   |        | 13573   |
| System Job Reports    | 39270962           | 2013-02-07 14:45:14.385 | crontab.critical_balar | ce_no  | . INFO  | PROCESS (1703) ST       | ARTED    |        | 13573   |
| Configuration Reports | 39270961           | 2013-02-07 14:45:14.999 | crontab.dw_copy        |        | INFO    | PROCESS (2106) FIN      | IISHED   |        | 13557   |
|                       | 39270960           | 2013-02-07 14:45:14.999 | crontab.dw_copy        |        | INFO    | PROCESS (2106) ST       | ARTED    |        | 13557   |
|                       | 39270959           | 2013-02-07 14:45:13.738 | crontab.dw_copy        |        | INFO    | PROCESS (2107) FIN      | IISHED   |        | 13554   |
|                       | 39270958           | 2013-02-07 14:45:13.738 | crontab.dw_copy        |        | INFO    | PROCESS (2107) ST       | ARTED    |        | 13554   |
|                       | 39270957           | 2013-02-07 14:45:13.498 | crontab.dw_copy        |        | INFO    | PROCESS (2105) FIN      | IISHED   |        | 13551   |
|                       | 39270956           | 2013-02-07 14:45:13.498 | crontab.dw_copy        |        | INFO    | PROCESS (2105) ST       | ARTED    |        | 13551   |
|                       | 39270955           | 2013-02-07 14:45:13.251 | crontab.dw_copy        |        | INFO    | PROCESS (2104) FIN      | IISHED   |        | 13548   |
|                       | 39270954           | 2013-02-07 14:45:13.251 | crontab.dw_copy        |        | INFO    | PROCESS (2104) ST       | ARTED    |        | 13548   |
|                       | 39270953           | 2013-02-07 14:45:13.99  | crontab.dw_copy        |        | INFO    | PROCESS (2103) FIN      | IISHED   |        | 13544   |
|                       | 39270952           | 2013-02-07 14:45:13.99  | crontab.dw_copy        |        | INFO    | PROCESS (2103) ST       | ARTED    |        | 13544   |
|                       | 39270951           | 2013-02-07 14:45:12.736 | crontab.dw_copy        |        | INFO    | PROCESS (2102) FIN      | IISHED   |        | 13539   |
|                       | 39270950           | 2013-02-07 14:45:12.736 | crontab.dw_copy        |        | INFO    | PROCESS (2102) ST       | ARTED    |        | 13539   |
|                       | 39270949           | 2013-02-07 14:45:12 459 | crontab dw conv        |        | INFO    | PROCESS (2101) FIN      | IISHED   |        | 13534   |
|                       | I4 4 Pa            | ge 1 of 2278 🕨 🔰 🐇      | Rows 1 to 100 of       | 227713 |         |                         |          |        |         |

The data table gives detailed information organized in the following columns:

- ID sequential number of each process in the report
- Timestamp date and time of the process
- Logger name of the process
- Level type of the log (INFO,DEBUG,WARNING,ERROR)
- Message status of the process, including details about the warning/error
- Thread system number of the process
- Line line in the process on which this message appeared

The filtering functionality allows you to extract any necessary information about the system logs – also, all columns can be sorted as needed.